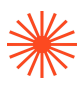

## INSTRUCCIONES PARA INSCRIBIRSE A LA PRUEBA DE ACCESO ESPECÍFICA

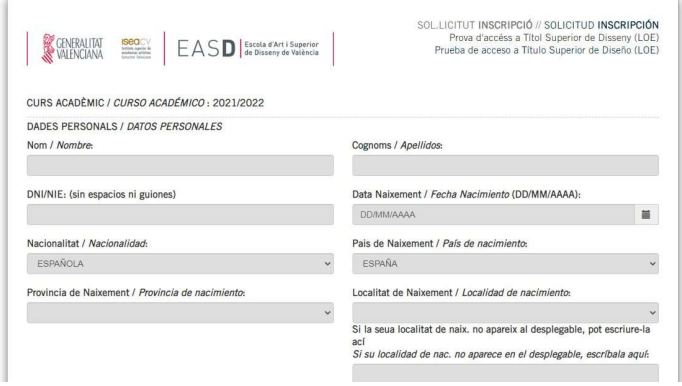

## Rellenar los datos

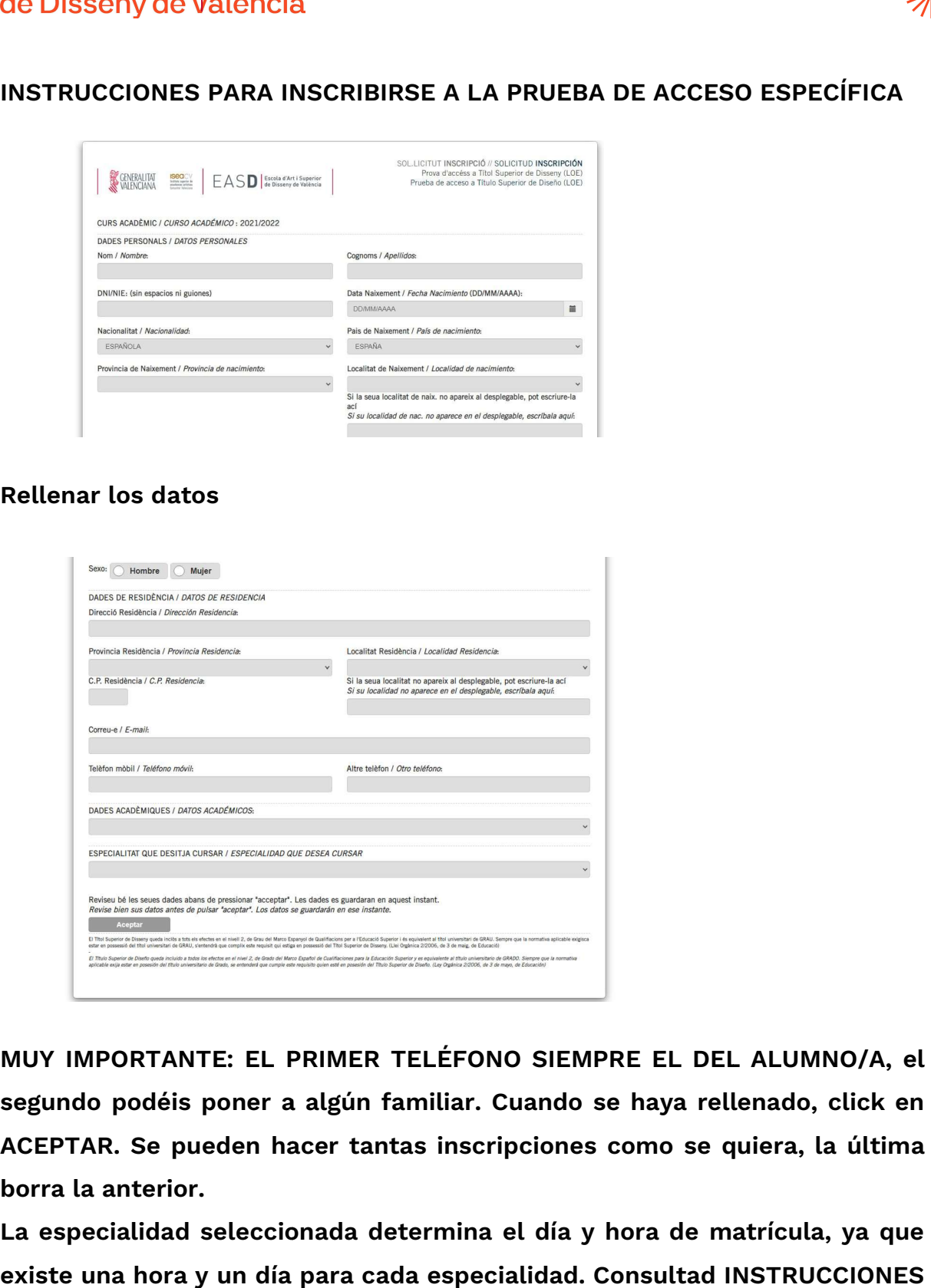

MUY IMPORTANTE: EL PRIMER PRIMER TELÉFONO SIEMPRE EL DEL DEL ALUMNO/A, el segundo podéis poner a algún familiar. Cuando se haya rellenado, click en ACEPTAR. Se pueden hacer tantas inscripciones como se quiera, la última borra la anterior.

La especialidad seleccionada determina el día y hora de matrícula, ya que existe una hora y un día para cada especialidad. Consultad INSTRUCCIONES GENERALES DE MATRÍCULA sobre este extremo

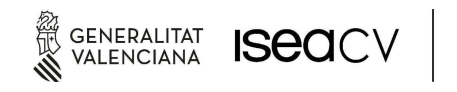